## **Table of Contents**

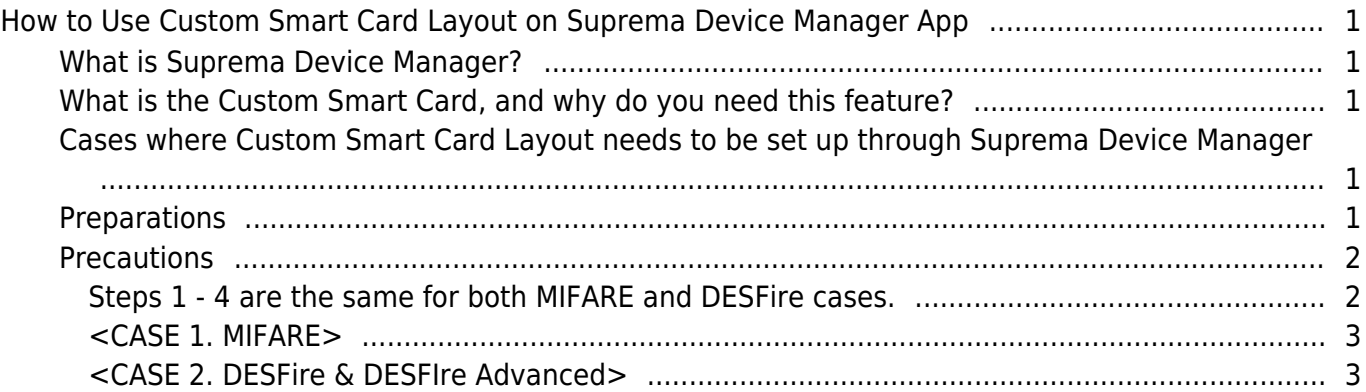

# <span id="page-1-0"></span>**How to Use Custom Smart Card Layout on Suprema Device Manager App**

- Suprema Device Manager: v1.1.8 or above (Android OS)
- XPass D2: v1.7.1 or above

## <span id="page-1-1"></span>**What is Suprema Device Manager?**

- This app is an application that allows you to check or change the settings of XPass 2 and XPass D2 and upgrade firmware. This application can be installed and used on users' mobile devices.
- [How to use Suprema Device Manager App](https://kb.supremainc.com/knowledge/doku.php?id=en:how_to_use_suprema_device_manager_app)

### <span id="page-1-2"></span>**What is the Custom Smart Card, and why do you need this feature?**

- Among the cases where a third-party system is integrated with BioStar 2/Suprema devices, there are cases where the Suprema device needs to read a smart card issued by a third-party system other than BioStar 2. We added the Custom Smart Card Layout function on BioStar 2 and Suprema Device Manager to support some of these cases.
- This article explains using the Suprema Device Manager app and the XPass D2 case.
	- For an introduction to the Custom Smart Card Layout function of BioStar 2, please refer to the following article. (Relevant Article - [How to Setup Custom Smart Card Layout\)](https://support.supremainc.com/en/support/solutions/articles/24000087955)

## <span id="page-1-3"></span>**Cases where Custom Smart Card Layout needs to be set up through Suprema Device Manager**

- 1. When XPass D2 is used as a dummy reader for a 3rd party device
- 2. When it is difficult to change XPass D2 settings through BioStar 2

## <span id="page-1-4"></span>**Preparations**

- Suprema Device Manager app (supported on Android OS)
- XPass D2 with v1.7.1 firmware
	- If the firmware of your device is not v1.7.1, you can also upgrade the firmware through the Suprema Device Manager app (However, you must save the firmware on your mobile device).
	- Refer to the linked document to understand how to upgrade XPass D2 firmware through the

Surpema Device Manager app. [How to use Suprema Device Manager App](https://kb.supremainc.com/knowledge/doku.php?id=en:how_to_use_suprema_device_manager_app)

#### <span id="page-2-0"></span>**Precautions**

- Custom Smart Cards function only supports two types: MIFARE and DESFire.
- The customer needs to contact the Suprema team to receive consultation except for the above card types.
	- Contact Suprema Sales [\(Link\)](https://www.supremainc.com/en/about/contact-us.asp)
	- Contact Suprema Tech team ([Link\)](https://www.supremainc.com/en/support/main.asp)
- Support only Binary data type.
- The customer needs to contact the Suprema team to receive consultation except for the above data type. Please refer to the contact info above.
- Can configure the Byte order: MSB or LSB.
	- This is NOT the card with BIOMETRIC.
	- The original Smart Card Layout function name has been changed to "Suprema Smart Card Layout."

#### **Steps 1 - 4 are the same for both MIFARE and DESFire cases.**

<span id="page-2-1"></span>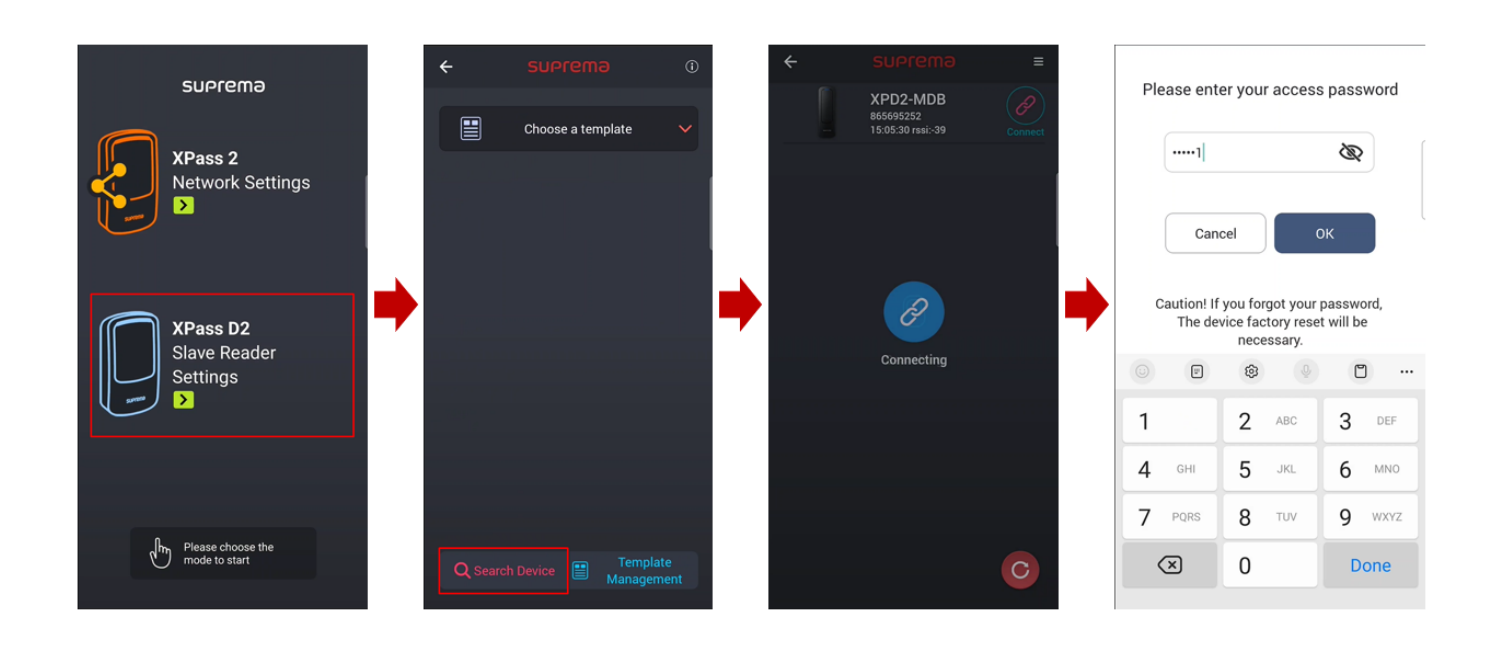

#### <span id="page-3-0"></span>**<CASE 1. MIFARE>**

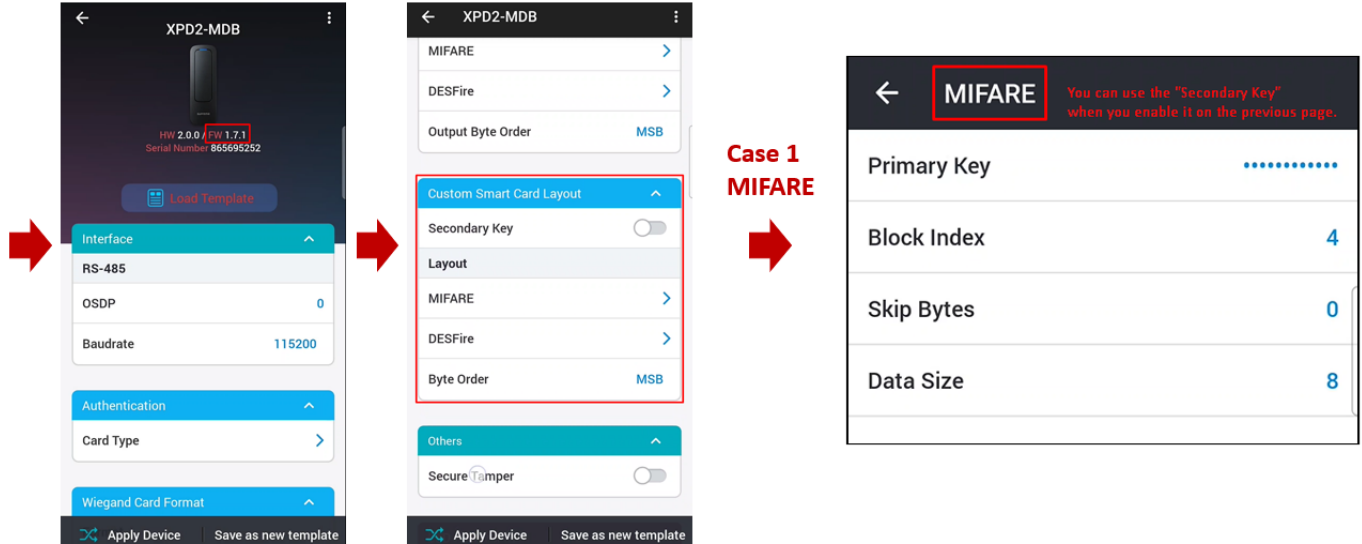

#### <span id="page-3-1"></span>**<CASE 2. DESFire & DESFIre Advanced>**

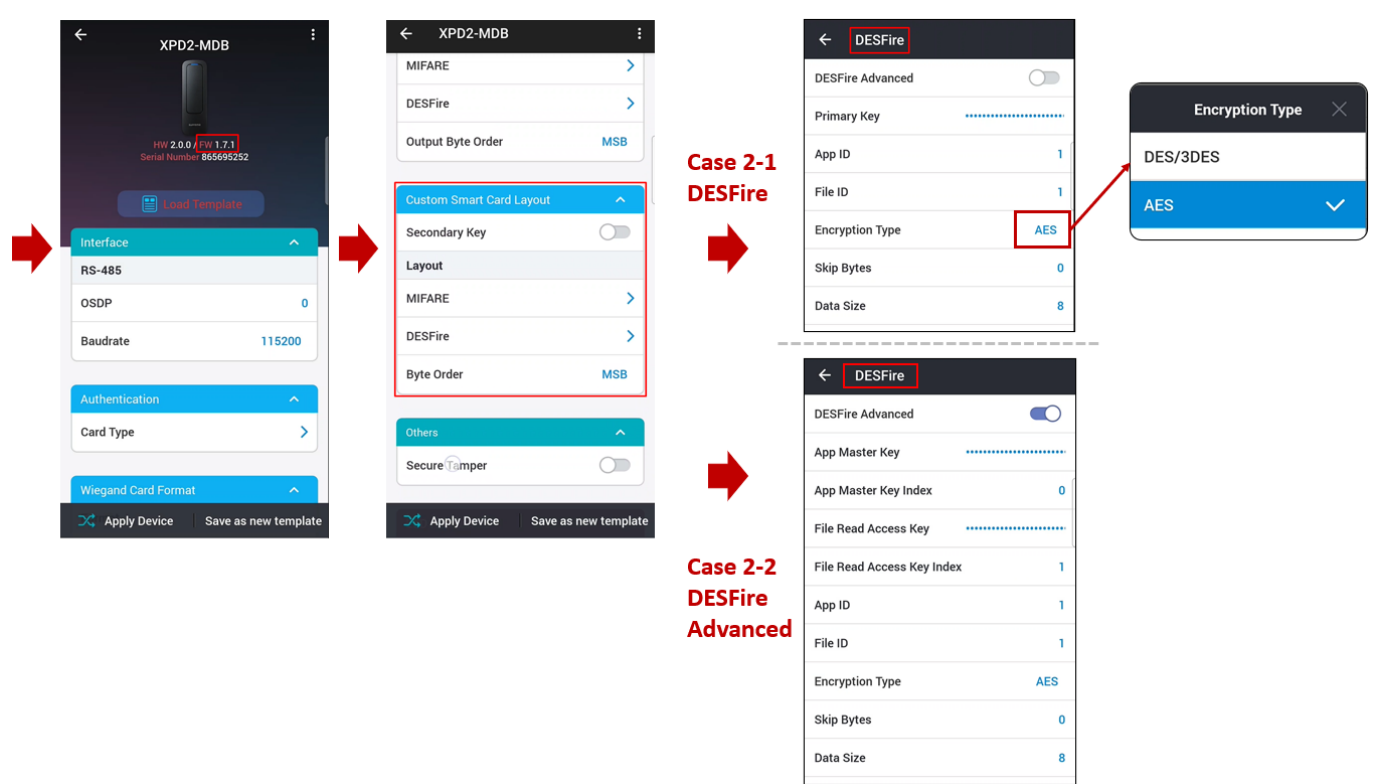

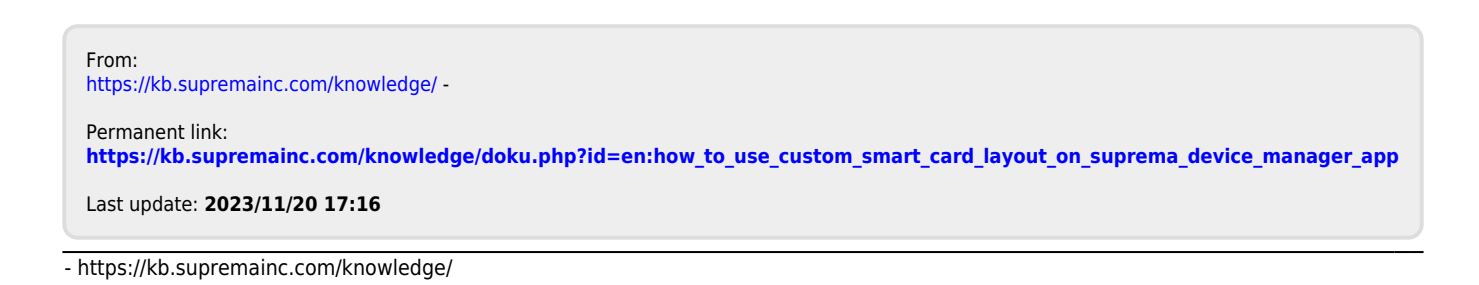